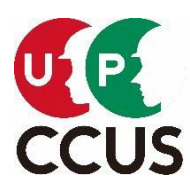

2024 年 3月 29日(金) 一般財団法人建設業振興基金 建設キャリアアップシステム事業本部

**縦・横スクロールした際でも赤枠内の表頭・表側が常に固定表示**

# **建設キャリアアップシステム画面の操作性・表示性の向上について ~表頭・表側の固定表示~**

**建設キャリアアップシステムで表示される以下の画面について、画面スクロール時に表頭・表側が固 定表示されるよう改善を図りました。**

**<対象画面>**

**施工体制登録事業者一覧、施工体制登録技能者一覧、下位事業者一覧、 就業履歴一覧(月別集約)、就業履歴一覧(月別カレンダー)、施工体制への技能者登録、 就業履歴承認、帳票ダウンロード一覧**

#### **縦・横スクロールした際に表頭・表側が表示されない**

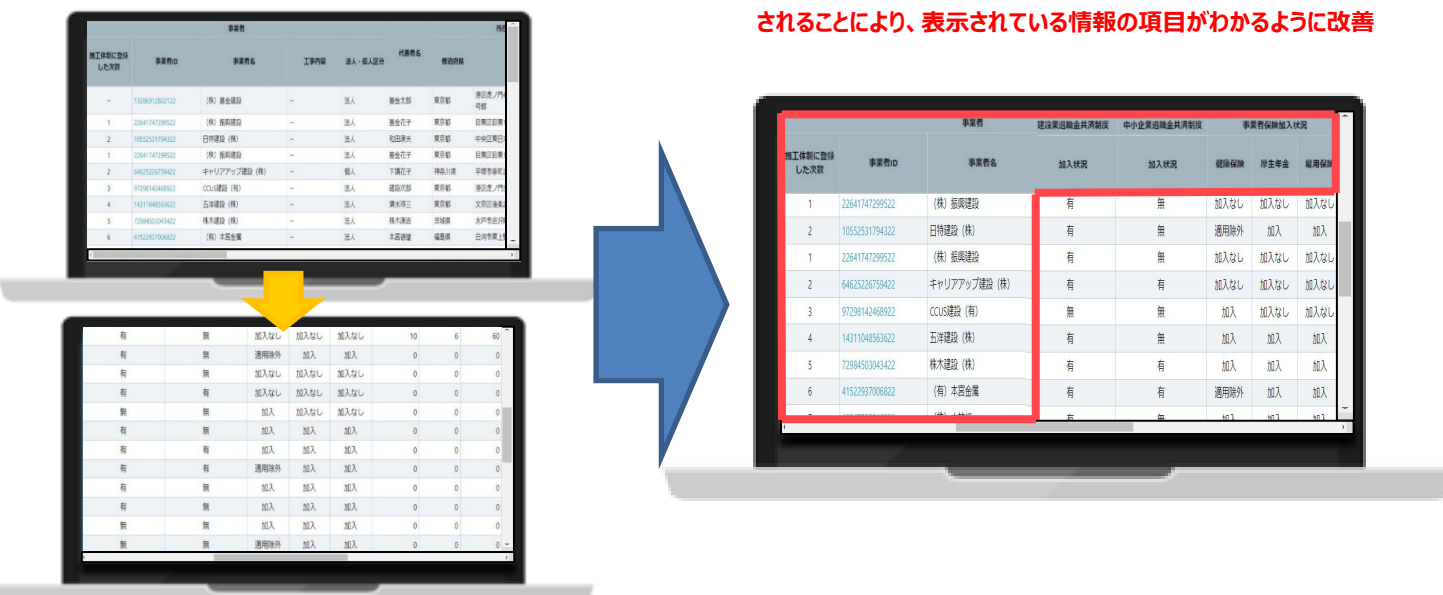

### <留意事項>

表頭・表側の固定は、ご使用端末の解像度及び画面表示倍率により自動設定されます。

表側の固定表示箇所が左半分以上を占める場合には表頭・表側ともに固定されなくなるため、固定して利用したい場合に は、以下の方法で画面表示倍率を縮小してください。

## ※画面表示倍率の変更方法

〇ブラウザで行う場合

ブラウザ右上にある「メニュー」のマークをクリック ⇒ 表示された一覧の「ズーム」で調整

#### 〇キーボードで行う場合

[Ctrl]キー + マウスホイール上下 または [Ctrl]+ プラス (+) マイナス (-)